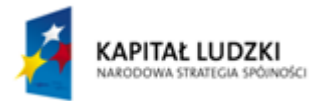

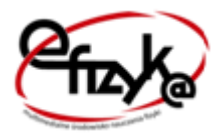

**UNIA EUROPEJSKA** EUROPEJSKI<br>FUNDUSZ SPOŁECZNY

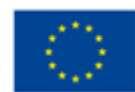

Projekt **eFizyka**

Multimedialne środowisko nauczania fizyki dla szkół ponadgimnazjalnych.

# Kalorymetr – wyznaczanie ciepła właściwego i ciepła topnienia

Ćwiczenie wirtualne

**Marcin Zaremba 2015-03-31**

Projekt współfinansowany przez Unię Europejską w ramach Europejskiego Funduszu Społecznego (POKL) Priorytet III, Działanie 3.3.

# Spis treści

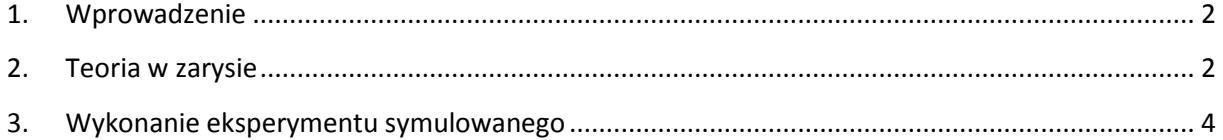

#### <span id="page-2-0"></span>**1. Wprowadzenie**

Ćwiczenia wirtualne stanowią uzupełnienie teorii dostępniej w podręczniku do nauki fizyki. Są serią doświadczeń symulowanych, opartych często o prawdziwe dane pomiarowe, odzwierciedlające prawdziwe doświadczenia związane z danym zagadnieniem fizycznym, możliwe do realizacji w laboratorium. Mogą być traktowane, jako wstęp do wykonania samodzielnie przez uczniów takich ćwiczeń w rzeczywistości; być pomocnym narzędziem do samodzielnej nauki danego zagadnienia w domu po skończonej lekcji; być traktowane, jako zalążek budowy samodzielnych rzeczywistych urządzeń; bądź w przypadku niemożliwości przeprowadzenia i wykonania rzeczywistych doświadczeń w czasie lekcji z powodów technicznych (czy to przez nauczyciela czy przez uczniów), stanowić zastępstwo dla takich eksperymentów.

Program został napisany w środowisku LabVIEW 2013 SP1 firmy National Instruments. Do prawidłowego jego działa potrzebny jest komputer z zainstalowanym systemem MS Windows w wersji 7 lub nowszej oraz LabVIEW Run-Time Engine 2013 (RTE) firmy National Instruments, który można pobrać za darmo ze strony internetowej NI lub strony projektu. RTE musi być zainstalowany tylko jednokrotnie i jest wspólny dla wszystkich aplikacji. (W przypadku starszych systemów niż Windows 7, mogą występować problemy z uruchomieniem aplikacji lub błędami wyświetlania. W takim przypadku prosimy o kontakt z projektantami. Dane kontaktowe można znaleźć na stronie projektu).

Instalacja oprogramowania pobranego ze strony projektu nie nastręcza trudności. Po uruchomieniu instalatora można wybrać miejsce instalacji (zaleca się zachowanie domyślnej lokalizacji). Po pomyślnym ukończeniu procesu instalacji, aplikacja powinna uruchomić się automatycznie lub można uruchomić ją za pomocą skrótu.

## <span id="page-2-1"></span>**2. Teoria w zarysie**

Ciepło właściwe substancji określa ile energii potrzeba do ogrzania 1kg masy substancji o 1°C.

Dwa ciała o różnych temperaturach zetknięte ze sobą, mogą przekazywać pomiędzy sobą ciepło, przy czym transport energii będzie w kierunku od ciała cieplejszego do zimniejszego. Transport ciepła jest najczęściej związany ze zmianą temperatury (temperatura jest miarą średniej energii kinetycznej cząsteczek w ośrodku), z wyjątkiem np. topnienia (przejście fazowe I rodzaju), gdzie do momentu całkowitego stopienia się substancji, temperatura ciała topniejącego będzie stała, a przekazywana energia od cała cieplejszego zostanie zużyta na rozerwanie wiązań pomiędzy cząsteczkami lodu.

W ogólnym przypadku ilość ciepła potrzebna do zmiany temperatury substancji o cieple właściwym c o ΔT wynosi:

#### $Q = mc\Delta T$

Do wyznaczania ciepła właściwego substancji lub ciepła topnienia lodu może posłużyć kalorymetr. Kalorymetr to pojemnik odizolowany termicznie i mechanicznie od otoczenia w którym się znajduje, więc możemy uznać, że nie ma wymiany ciepła pomiędzy wnętrzem kalorymetru, a otoczeniem. Na rys. 1 przedstawiono rzeczywisty kalorymetr (na podstawie zdjęcia ze sklepu: http://www.sklep.fpnnysa.com.pl) oraz jego model w doświadczeniu wirtualnym.

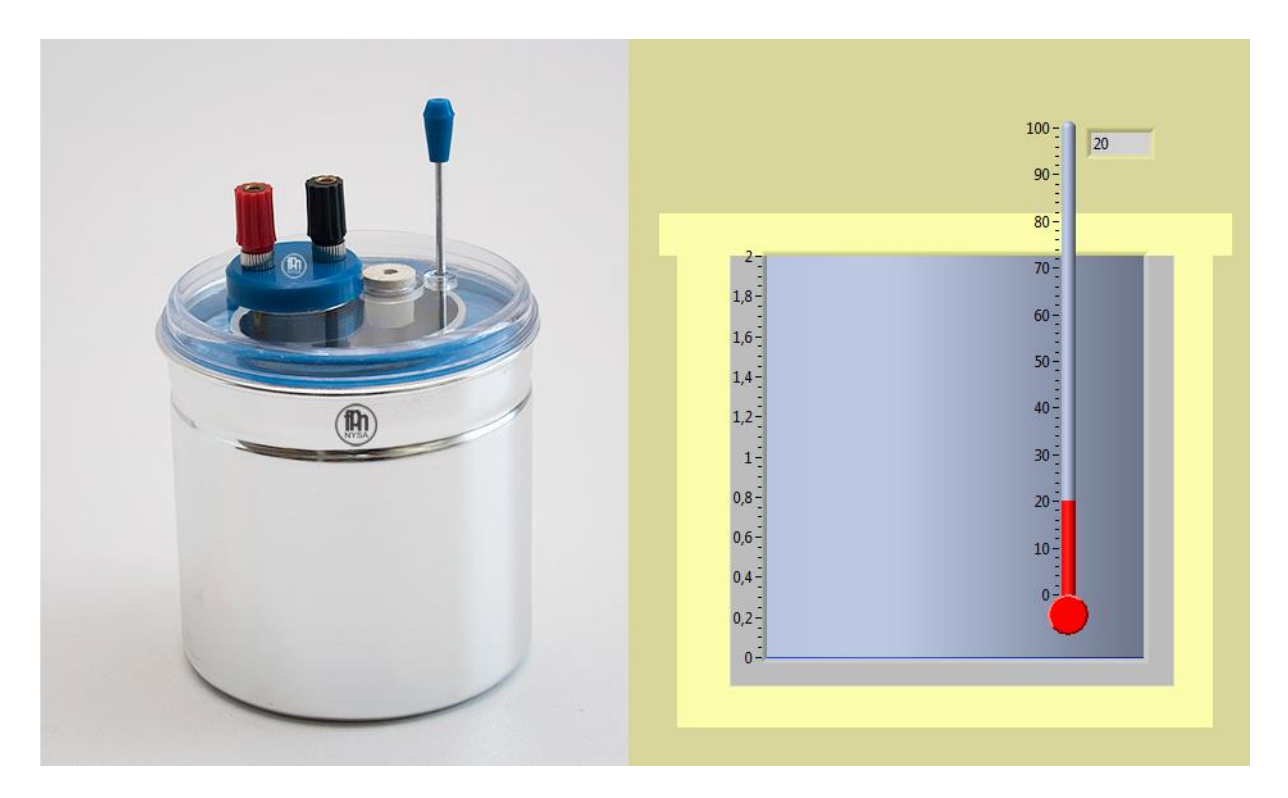

**Rysunek 1. Rzeczywisty kalorymetr (zdjęcie z strony: http://www.sklep.fpnnysa.com.pl ) oraz jego model w ćwiczeniu wirtualnym.**

Zanim wyznaczymy ciepło topnienia lodu, musi my znać ciepło właściwe kalorymetru, czyli tej jego części, która styka się wewnątrz z cieczą (wodą) i podobnie jak woda umieszczona w nim, będzie pobierać lub oddawać ciepło do badanego ciała lub topniejącego lodu.

Załóżmy że na początku w kalorymetrze znajduje się woda o masie m<sub>1</sub> i temperatura wody w stanie początkowym wynosi T<sub>1</sub> (jeśli ustalona jest równowaga to temperatura kalorymetru wynosi także T<sub>1</sub>). Masa kalorymetru wynosi m<sub>k</sub>, a ciepło właściwe wody – c<sub>w</sub> jest znane i wynosi ok 4190 J/(kg<sup>\*</sup>°C). Dolewamy wodę (np. cieplejszą od tej w kalorymetrze) o masie m<sub>2</sub> i temperaturze T<sub>2</sub>. Po wymieszaniu, ustala się równowaga i temperatura w kalorymetrze wynosi T. Zapisując bilans energetyczny mamy:

$$
m_2 c_w (T_2 - T) = m_1 c_w (T - T_1) + m_k c_k (T - T_1)
$$

Co po przekształceniu pozwala wyliczyć ciepło właściwe kalorymetru (ta część kalorymetru, która odebrała część ciepła dolanej wody):

$$
c_k = \frac{c_w}{m_k} \left( m_2 \frac{T_2 - T}{T - T_1} - m_1 \right)
$$

Znając ciepło właściwe kalorymetru, możemy wyznaczyć ciepło topnienia lodu - q<sub>t</sub>. Podobnie jak poprzednio umieszczamy w kalorymetrze wodę o znanej masie -  $m_w$  i po ustaleniu równowagi mamy temperaturę początkową układu –  $T_1$ . Do tak przygotowanego kalorymetru wrzucamy topniejący lód o masie mL (czyli zakładamy, że ciepło zostanie oddane tylko na stopienie lodu oraz ogrzanie powstałej wody od 0°C do temperatury równowagi). Po stopieniu lodu w kalorymetrze ustala się równowaga i temperatura końcowa wynosi T<sub>2</sub>. Znając masę kalorymetru – m<sub>k</sub> zapisujemy bilans energetyczny:

$$
q_t m_L + m_L c_w T_2 = c_w m_w (T_1 - T_2) + c_k m_k (T_1 - T_2)
$$

Co po przekształceniu i uwzględnieniu ciepła właściwego kalorymetru wyznaczonego w pierwszej części zadania, umożliwia wyliczenie ciepła topnienia lodu:

$$
q_t = \frac{(c_w m_w + c_k m_k)(T_1 - T_2)}{m_L} - c_w T_2
$$

## <span id="page-4-0"></span>**3. Wykonanie eksperymentu symulowanego**

Panel wirtualnego doświadczenia przedstawiony jest na rysunku poniżej:

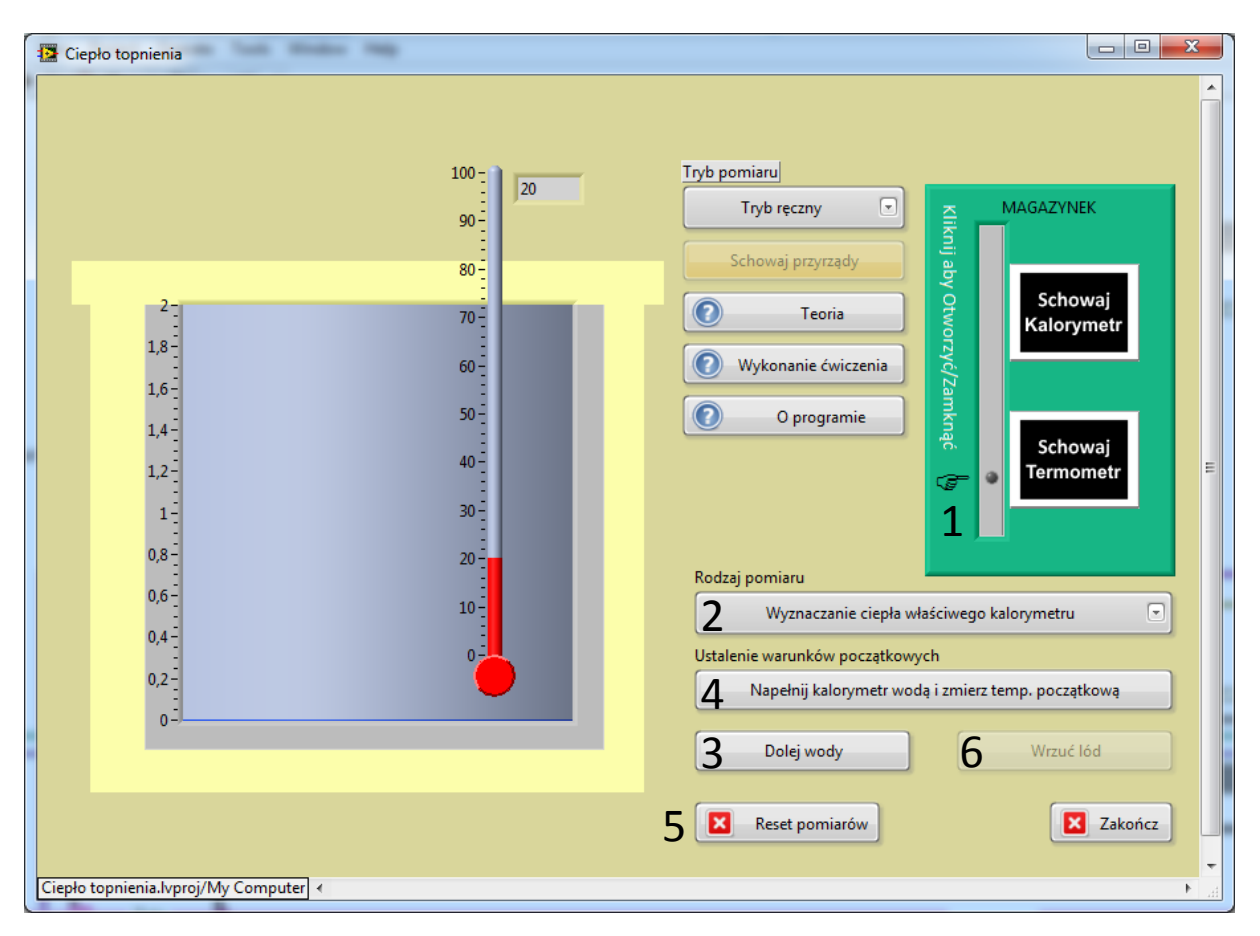

**Rysunek 2. Panel wirtualnego ćwiczenia do wyznaczania ciepła topnienia lodu.**

W skład zestawu jak w przypadku rzeczywistego ćwiczenia wchodzi kalorymetr i termometr. Jedyna różnica polega na sposobie wyznaczenia masy kalorymetru, lodu i wody potrzebnych do obliczeń. W rzeczywistości używa się do tego wagi z funkcją tarowania, a w przypadku tego ćwiczenia masy podane zostaną przez użytkownika bezpośrednio z panelu sterowania ćwiczeniem.

Wykonanie doświadczenia podzielone jest na dwa etapy:

- 1. Wyznaczanie ciepła właściwego kalorymetru.
- 2. Wyznaczanie ciepła topnienia lodu, z uwzględnieniem wyznaczonego w punkcie 1, ciepła właściwego kalorymetru.

#### WYZNACZANIE CIEPŁA WŁAŚCIWEGO KALORYMETRU

- I. Wyciągamy kalorymetr i termometr z magazynku. (1)
- II. Napełniamy kalorymetr wodą ustalając warunki początkowe eksperymentu przez podanie masy wody w kalorymetrze oraz temperatury (zakładamy, że podana temperatura jest temperaturą w stanie równowagi, czyli temperaturą wody i ścianek kalorymetru). Np.: masa wody 0,9kg i temperatura początkowa 20°C. Należy w tym przypadku zanotować masę wody i temperaturę początkową. (2)
- III. Dolewamy cieplejszej wody o znanej masie i temperaturze (np. 0,6kg o temperaturze 40°C). Należy zanotować masę dolanej wody oraz jej temperaturę. Czekamy na ustalenie się równowagi w kalorymetrze. (3)
- IV. Odczytujemy temperaturę końcową po ustaleniu się równowagi w kalorymetrze.
- V. Znając temperaturę końcową oraz przyjmując masę kalorymetru na ok. 765g (ta część kalorymetru, która odebrała część ciepła dolanej wody), obliczamy ciepło właściwe kalorymetru.

#### WYZNACZANIE CIEPŁA TOPNIENIA LODU

- VI. Przestawiamy rodzaj pomiaru na "wyznaczenie ciepła topnienia lodu". (4)
- VII. Resetujemy wyniki pomiarów. (5)
- VIII. Napełniamy kalorymetr wodą i ustalamy warunki początkowe, podobnie jak w punkcie II. (2)
- IX. Dodajemy do kalorymetru kostki topniejącego lodu. Zapisujemy masę dodanego lodu. Czekamy na stopienie się lodu oraz ustalenie równowagi w kalorymetrze. (6)
- X. Odczytujemy temperaturę końcową po ustaleniu się równowagi w kalorymetrze.
- XI. Znając temperaturę końcową, przyjmując masę kalorymetru jak w pkt. V oraz pamiętając, że wrzucane topniejące kostki lodu mają temperaturę 0°C, obliczamy ciepło topnienia lodu.